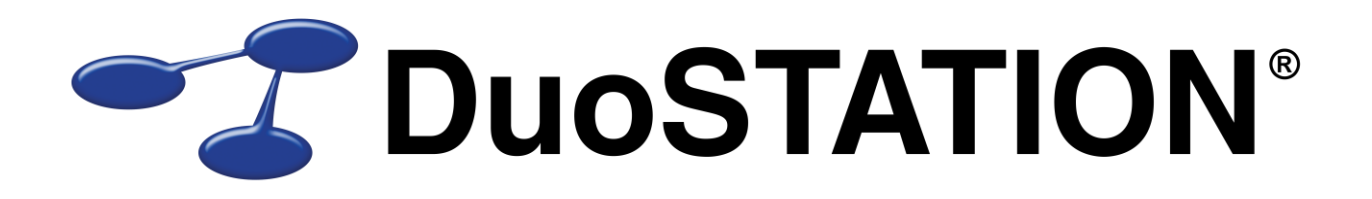

Förändringar i v5.3

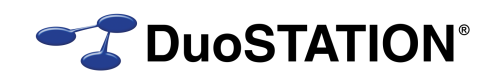

# <span id="page-1-0"></span>Innehåll

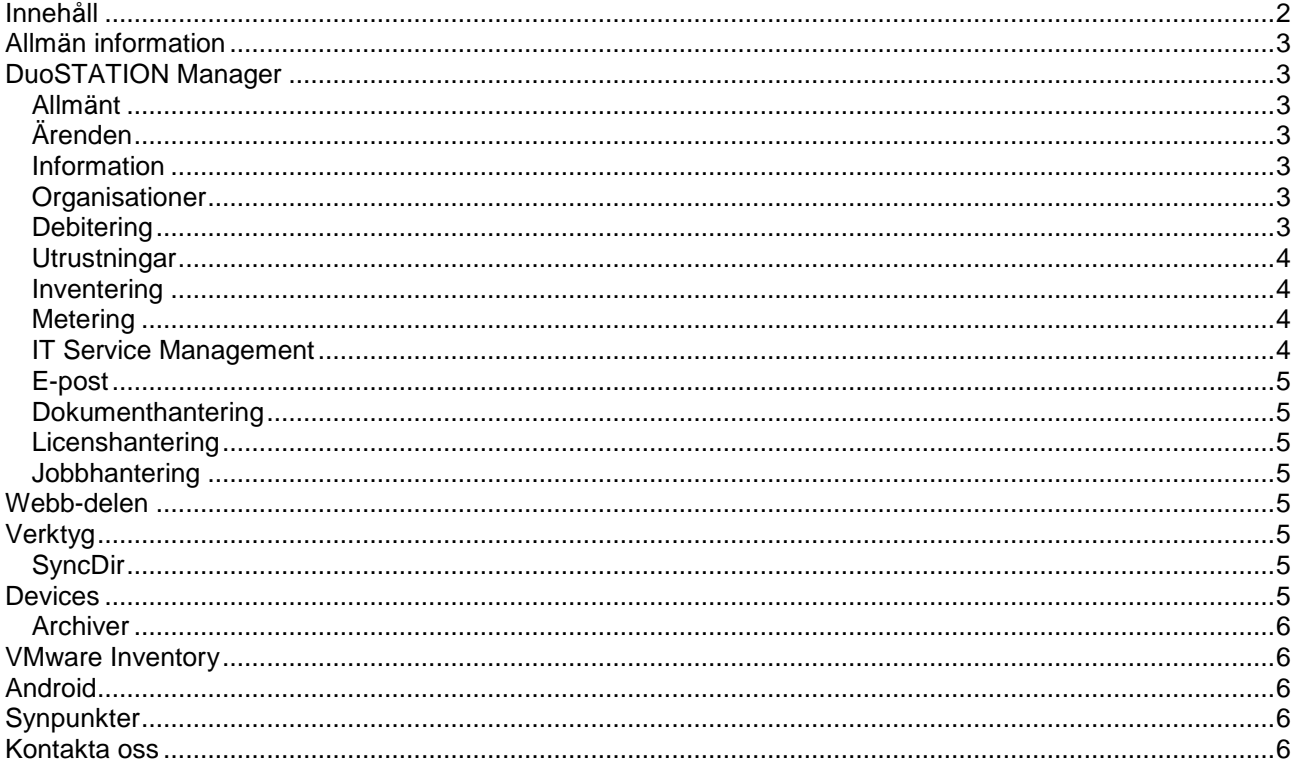

# <span id="page-2-0"></span>**Allmän information**

Det här dokumentet innehåller information om de viktigaste förändringarna i v5.3.

# <span id="page-2-1"></span>**DuoSTATION Manager**

## <span id="page-2-2"></span>*Allmänt*

Åtgärdat att AutoImport ibland hänger sig och måste startas om.

# <span id="page-2-3"></span>*Ärenden*

 *NYHET!* Nu finns det möjlighet att byta namn, ta bort och flytta kategorier på ett enkelt sätt. Använd dra'å'släpp. Programmet håller reda på vad användaren gör och försöker lösa det på smartaste sätt. Om en kategori tas bort, kommer programmet att tilldela ärenden, som är kopplade till den borttagna kategorin, till kategorin i nivån ovanför. Om en kategori flyttas från en plats till en annan, kommer alla ärenden att uppdateras automatiskt.

Ex 1: Om användaren tar bort "Nivå1">"Nivå2">"Nivå3", så kommer alla ärenden som tillhör kategorin "Nivå1">"Nivå2">"Nivå3", att tilldelas kategorin "Nivå1">"Nivå2".

Ex 2. Om användaren byter namn på "Nivå3" till "NivåC" och flyttar kategorin från "Nivå1">"Nivå2">"Nivå3" till "NivåA">"NivåB">"NivåC", så kommer alla ärenden som tillhör "Nivå1">"Nivå2">"Nivå3" att tilldelas "NivåA">"NivåB">"NivåC".

- *NYHET!* Det går nu att skapa en ny kopia av ett ärende direkt från ärendefönstret.
- **NYHET!** För att förhindra krockar mellan olika DuoSTATION-installationer, kan man lägga till ett prefix för ärendenumret. [Kontakta oss](#page-5-4) om ni behöver ett prefix.
- *NYHET!* I ärendelistan kan man nu välja i vilka delar man ska söka.
- Ändrat ordningen på flikarna för inställningarna som rör ärendehanteringen.
- Något förändrad layout i ärendefönstret. Bredden på vissa fält har ändrats.
- Åtgärdat buggen som uppstod när man kryssade i kolumnen "Informera" i listan över kontaktpersoner i ärendefönstret.
- Åtgärdat problemet med att det blev "timeout" vid sökningar i många ärenden.
- Åtgärdat så att det numera går att använda ÅÄÖ i nyckelord i reglerna för ankommande ärenden.

#### <span id="page-2-4"></span>*Information*

 *NYHET!* Det går att koppla en kategori till data som läggs in i informationsdatabasen. I framtiden kommer vi att använda den här funktionen för att bl.a. visa information som matchar ärenden i samma kategori.

#### <span id="page-2-5"></span>*Organisationer*

 Fixat när man skall välja en organisation på en utrustning som inte har någon satt, så skall inga noder vara expanderade och ingen nod markerad i trädet.

## <span id="page-2-6"></span>*Debitering*

 *NYHET!* Det går nu att ställa in om debitering för ett ärende är ikryssat som standard. Det görs i Arkiv>Ärenden>Inställningar…>Övriga inställningar.

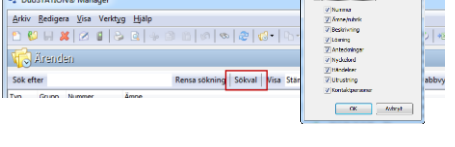

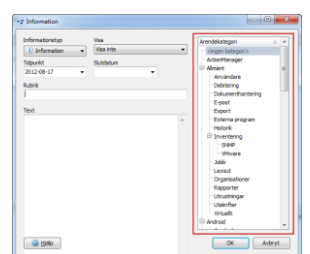

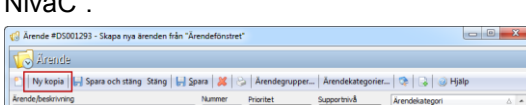

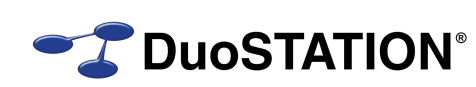

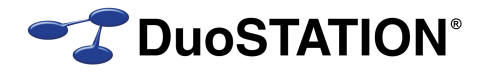

## <span id="page-3-0"></span>*Utrustningar*

 *NYHET!* Nu går det att inaktivera utrustningar. Gamla eller stulna datorer kan ligga kvar i systemet utan att ta en licensplats. Inaktivera/aktivera en utrustning manuellt inifrån vyn "Utrustningar". Använd knapparna "Inaktivera" resp. "Aktivera". För att visa inaktiverade utrustningar, välj Visa>Inaktiverade utrustningar.

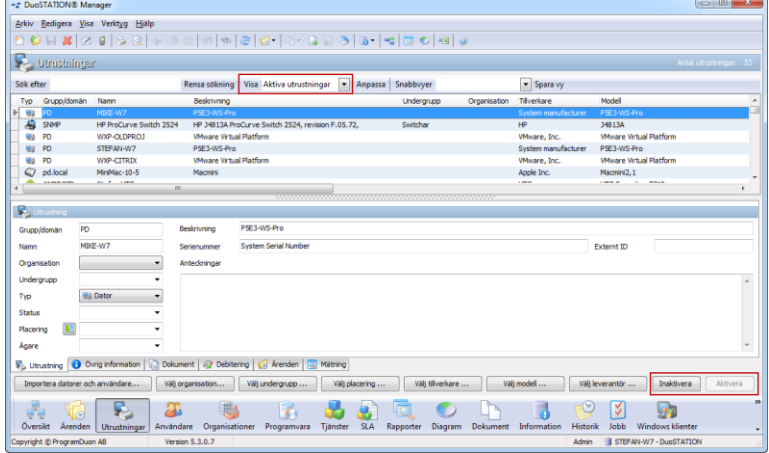

Se även [Archiver.](#page-4-7)

 *NYHET!* Man kan få en påminnelse via e-post när garanti eller supportavtal löper ut. Läs mer om det under [E-post.](#page-3-4)

#### <span id="page-3-1"></span>*Inventering*

- Om en utrustning inaktiverats och inventeras på nytt, blir den automatiskt aktiverad.
- Client måste uppdateras med det nya installationspaketet.

#### <span id="page-3-2"></span>*Metering*

*NYHET!* Nu visas även "Produktversion" av de program som används.

#### <span id="page-3-3"></span>*IT Service Management*

- *NYHET!* I en servicenivå kan man nu skapa regler som gäller för alla tjänster. Det gör att man kan skapa en regel som matchar ärenden oavsett vilken tjänst som kopplats ärendet.
- **NYHET!** Nya fält finns att ange för varie SLA. Kontaktperson för kund/organisation och den som är ansvarig för avtalet på IT.
- **NYHET!** Systemet kan nu skicka påminnelser till kontaktperson och ansvarig för SLA.
- *NYHET!* Man kan ange att ett SLA ska gälla även för underliggande organisationer. Det betyder att när systemet letar efter ett SLA som ska matcha ett ärende, att det först tittar efter ett SLA kopplat direkt till organisationen som ärendet hör till. Därefter letar systemet efter ett SLA på en nivå högre upp. Sist letar systemet efter ett SLA som gäller för alla organisationer. Den här funktionen gör det enklare att skapa generella avtal för en hel organisation och ändå på ett enkelt sätt göra undantag för delar av organisationen.
- <span id="page-3-4"></span> Fixat så att "SLA" och "Åtgärdas enl. SLA" nollställs om man väljer "ingen tjänst" i ärendedialogen.

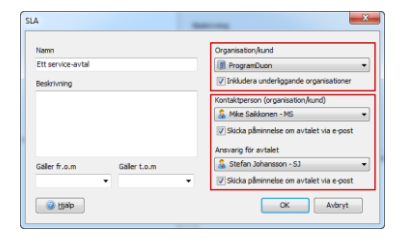

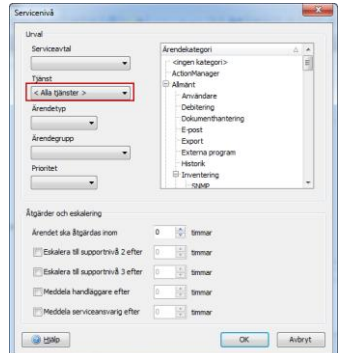

# **Förändringar i v5.3**

## <span id="page-4-0"></span>*E-post*

- *NYHET!* Nu är det möjligt att ställa in att systemet ska skicka påminnelser om olika saker. T.ex. innan supportavtal går ut, innan garanti går ut, innan avtalstiden löper ut på ett SLA m.m. Inställningarna görs under Verktyg>Alternativ>Påminnelser.
- Hos vissa kunder registrerades "forwardade mail" som "autoreply" och därmed så ignorerade systemet dem. Nu identifierar systemet dem och hanterar dem på rätt sätt.
- Messenger måste uppdateras med det nya installationspaketet.

## <span id="page-4-1"></span>*Dokumenthantering*

 *NYHET!* Nu kan man länka, redan lagrade dokument i DuoSTATION, till olika objekt. Högerklicka på ett objekt>Dokument>Länka dokument.

## <span id="page-4-2"></span>*Licenshantering*

- *NYHET!* Har lagt till fält för "Leverantör" och "Fakturanummer" i dialogrutan för inköp.
- Har utökat textlängden på namnet på programvaror.

## <span id="page-4-3"></span>*Jobbhantering*

- *NYHET!* Nu kan man köra ett jobb som inloggad användare. Det är särskilt användbart vid inventering, men även vid andra situationer.
- Standardvärdet för att antal försök som ett jobba ska försöka starta, är ändrat från 3 till 1.
- Remote Agent måste uppdateras med det nya installationspaketet.

# <span id="page-4-4"></span>**Webb-delen**

- Åtgärdat buggen att "CustomStartPage-EN.html" används men resten blir på svenska när man valt engelska som default language, men inte aktiverat "UseTranslations".
- Åtgärdat buggen att filer laddas upp dubbelt när man trycker F5 när man laddat upp en fil i ärendefönstret.
- Fixat så att status ändras till "Tilldelat" när man tilldelar ett ärende till en handläggare.
- Åtgärdat diverse buggar som rör nyregistrering av ärenden och regler för ankommande ärenden.
- Åtgärdat att när man väljer att avsluta ett ärende med knappen "Avsluta ärende" på webben, så skickades inget mail till "Rapporterat av" om att ärendet är klart.

# <span id="page-4-5"></span>**Verktyg**

## <span id="page-4-6"></span>*SyncDir*

- Fixat när en dator installeras om med samma namn, så skapades dubbletter pga. av att det unika id't i ActiveDirectory blir olika.
- Om en dator inaktiverats och importeras på nytt, med ett senare anslutningsdatum, blir den automatiskt aktiverad.

# <span id="page-4-7"></span>**Devices**

- *NYHET!* Nu inventeras även information om den inbyggda skärmen på bärbara. Informationen visas i Manager>Översikt>Detaljerad information>Bildskärm.
- Åtgärdat att vissa skärmar presenterades som "Standardbildskärm" på vissa XP-maskiner.

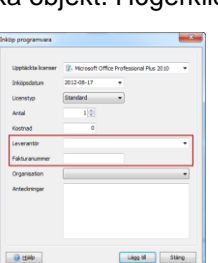

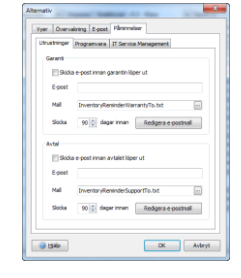

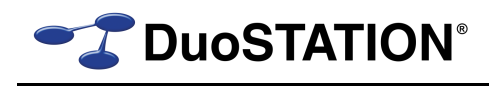

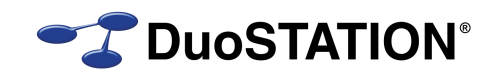

## <span id="page-5-0"></span>*Archiver*

**NYHET!** Nu kan man inaktivera utrustningar som inte använts på en angiven tid. Programmet kontrollerar inventeringsdatum och anslutningsdatum för att avgöra om en utrustning har använts. En utrustning som inaktiverats ligger kvar i databasen räknas inte in i licensen, men kan bara visas i Manager>Utrustningar>Visa>Inaktiverade utrustningar och kommer inte med i några rapporter. I denna vy aktiverar man även utrustningar.

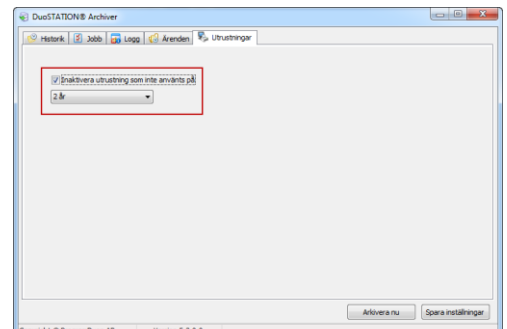

# <span id="page-5-1"></span>**VMware Inventory**

 *NYHET!* Nu kan man köra inventeringen av VMware-servrar helt dold. Använd parametrarna /AUTORUN och /HIDE.

# <span id="page-5-2"></span>**Android**

- **NYHET!** Inventering sker automatiskt i bakgrunden. Även om man inte loggar in i ärendedelen.
- **NYHET!** Nya data i inventeringen: installationsdatum för appar, storlek/ledigt SD-kort, info om kamera, GPS-koordinater.
- *NYHET!* Skärmupplösning och nya inventeringsdata presenteras i "Min enhet".
- Fixat till layouten i "Min enhet".
- Lagt till ikon för att söka i menyn i ärendelistan.

# <span id="page-5-3"></span>**Synpunkter**

Tacksam om ni kommer med synpunkter på de nya funktionerna till [info@duostation.se.](mailto:info@duostation.se)

# <span id="page-5-4"></span>**Kontakta oss**

ProgramDuon AB Olof Asklunds gata 1 421 30 Västra Frölunda Telefon 031-7096060 E-post [info@duostation.se](mailto:info@duostation.se) Support [support@duostation.se](mailto:support@duostation.se) Webb [www.duostation.se](http://www.duostation.se/)